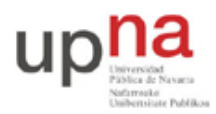

Campus de Arrosadía *Arrosadiko Campusa* 31006 Pamplona - *Iruñea Tfno. 948 169113, Fax. 948 168924 Email: ayc@unavarra.es*

# **Práctica 9- Otros escenarios de configuración de acceso ADSL**

## *1- Objetivos*

En esta práctica ampliaremos los escenarios con enlace ADSL a configuraciones sin Ethernet en el mismo. En concreto veremos el caso de transporte directamente de IP sobre el PVC y el caso empleando PPP con autentificación del cliente.

#### *2- Material necesario*

- 1 router Cisco con interfaz WIC-1ADSL
- $\bullet$  1 PC
- 1 cable cruzado
- 1 cable telefónico
- Router Linksys ADSL

### *3- Conocimientos previos*

- PVCs ATM
- Transporte de IP y Ethernet sobre ATM
- Funcionamiento de PPP. Autentificación en PPP

### *4- Escenario 1483 routed*

En esta práctica vamos a configurar el escenario de la figura 1. En éste el router C3660 tiene una pequeña red IP para la interconexión con cada uno de los routers de los grupos de prácticas. Esa pequeña red tiene el siguiente espacio de direcciones reservado:

00001010 . 00000100 . 01100000 . 00 ABCD XX / 30

donde ABCD es el número de armario. Por ejemplo el rango para el armario 15 sería:

00001010 . 00000100 . 01100000 . 00 1111 XX = 10.4.96.60 / 30

La primera de las direcciones utilizables en cada una de estas redes la emplea un interfaz del router C3660 y la segunda queda para el router del grupo de prácticas. Es decir, en el caso del armario 15 la dirección IP empleada por el interfaz del C3660 sería 10.4.96.61 y la reservada para el router de prácticas 10.4.96.62.

Estas redes se transportan cada una sobre un PVC independiente. En el lado de los armarios **el VPI/VCI empleado es 8/35** en todos ellos. En la figura 2 puede verse representado el esquema interno del router C3660 donde cada PVC de los empleados en esta práctica presenta un interfaz enrutado en él.

Para la red local de cada grupo de prácticas se ha reservado:

00001010 . 00000100 . 011000 AB . CD XXXXXX / 26

donde ABCD corresponde al número de armario. Por ejemplo, en el caso del armario 15 sería:

```
00001010 . 00000100 . 011000 11 . 11 XXXXXX = 10.4.99.192/26
```
En todos estos PVCs emplearemos AAL5 con encapsulado LLC/SNAP.

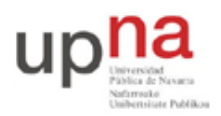

Campus de Arrosadía *Arrosadiko Campusa* 31006 Pamplona - *Iruñea Tfno. 948 169113, Fax. 948 168924 Email: ayc@unavarra.es*

Recuerde que puede verificar que ha configurado el encapsulado correcto con el comando debug viendo el contenido de las celdas ATM.

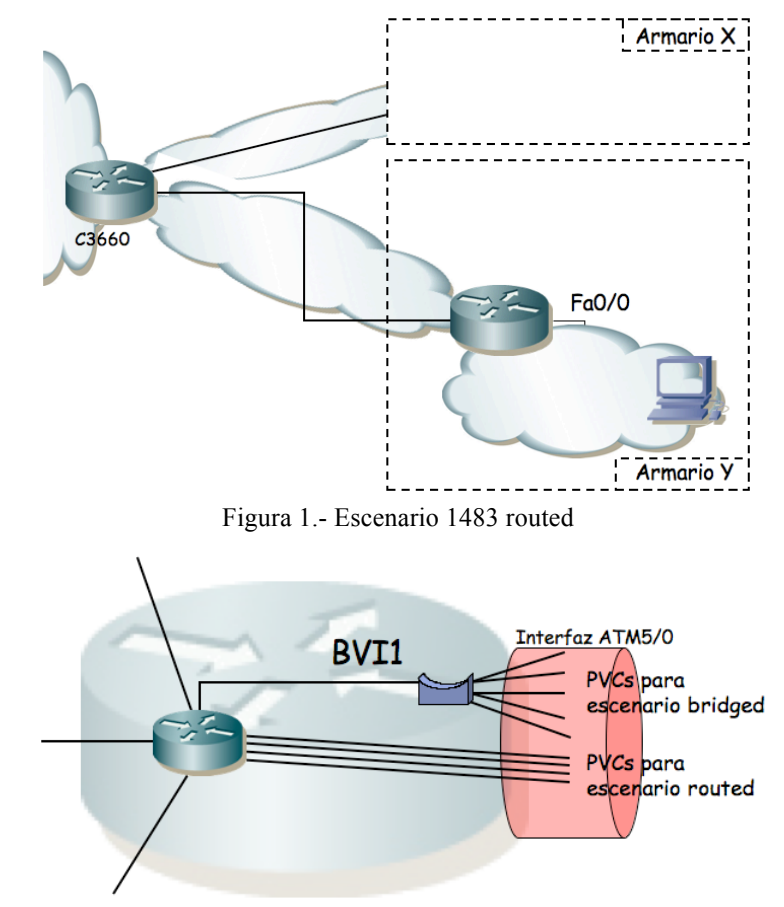

Figura 2.- Representación de los interfaces del agregador

Punto de control: Muestre a su profesor de prácticas el escenario con router Cisco en funcionamiento

#### *5- Múltiples escenarios simultáneos*

A continuación vamos a configurar simultáneamente varios de los escenarios anteriores aprovechando las capacidades de multiplexación de ATM.

Esto va a requerir emplear 2 PVCs simultáneamente en el router con interfaz ADSL. El router Linksys no nos ofrece tanta flexibilidad, por lo que esta actividad la podremos realizar únicamente con el router Cisco que sí permite múltiples PVCs simultáneos.

Como se ve en la figura 3 vamos a configurar simultáneamente el PVC 8/35 y el 8/36. En el primero usábamos IP sobre LLC/SNAP sobre AAL5. En el segundo IP sobre Ethernet sobre AAL5. El direccionamiento está indicado en prácticas y secciones anteriores.

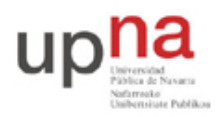

Campus de Arrosadía *Arrosadiko Campusa* 31006 Pamplona - *Iruñea Tfno. 948 169113, Fax. 948 168924 Email: ayc@unavarra.es*

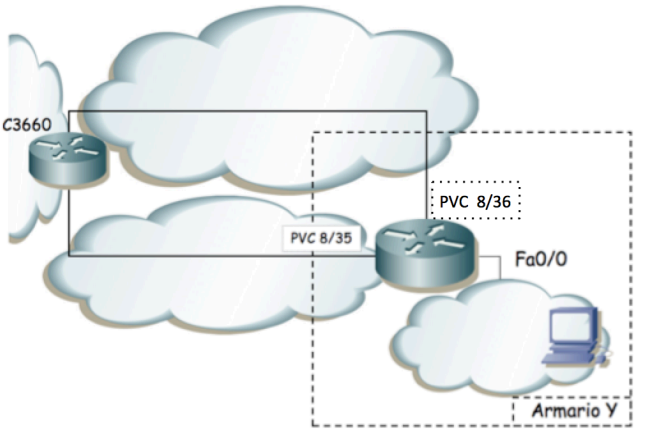

Figura 3.- Escenarios simultáneos

Para emplear con comodidad varios PVCs con configuraciones tan diferentes recurriremos a los subinterfaces. Recuerde la práctica en la que empleó estos interfaces virtuales para emplear varias VLANs con encapsulado 802.1Q sobre el mismo enlace Ethernet. La situación ahora es similar a la de Ethernet en el sentido de que vamos a tener varios interfaces lógicos sobre uno físico y que el encapsulado aplicado va a permitir a los emisores y receptores distinguir las PDUs que pertenezcan a uno u otro.

Primero hay que recordar tener activo el interfaz ATM1/0 (no shutdown). A la hora de configurar entraremos todos los comandos en el subinterfaz. Creamos uno asignándole un identificador, por ejemplo:

Router(config)# interface ATM1/0.1 point-to-point

Una vez dentro de la configuración del subinterfaz aplicaremos los comandos para seleccionar el PVC, el encapsulado, la dirección IP, etc. para el escenario 1483 routed.

Para llevar a cabo la configuración del segundo enlace crearemos otro subinterfaz:

Router(config)# interface ATM1/0.2 point-to-point

Y dentro de él llevaremos a cabo la configuración (véase práctica anterior).

Para el interfaz LAN emplee el direccionamiento LAN del escenario 1483 routed.

Para finalizar, nos quedaría configurar la tabla de rutas para poder acceder al laboratorio y/o Internet. La versión simple es añadir una ruta por defecto, sin embargo, eso nos obliga a seleccionar un siguiente salto que emplee uno u otro de los enlaces. Podríamos estudiar la posibilidad de balancear la carga u otras soluciones. Sin embargo, lo interesante en este escenario es que podríamos cursar diferente tipo de tráfico por cada uno de los PVCs y éstos podrían tener contratada diferente QoS en la red (por ejemplo uno ser un CBR de 1Mbps y otro un UBR). En esas situaciones podríamos cursar por ejemplo el tráfico de unos usuarios por un interfaz y el de los demás por el otro, según la calidad que necesitaran. O podríamos cursar el tráfico de ciertas aplicaciones por el interfaz de mayor calidad. Por simplificar la complejidad de configuración lo que vamos a hacer es que el acceso a ciertos ordenadores se haga por un PVC y a otros por el otro. Esto se puede llevar a cabo introduciendo varias rutas con diferente siguiente salto. Configure una ruta a todas las máquinas del laboratorio (red 10.0.0.0/8) por el PVC 8/35 y a Internet por el PVC 8/36.

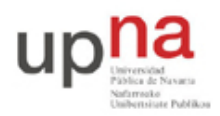

Campus de Arrosadía *Arrosadiko Campusa* 31006 Pamplona - *Iruñea Tfno. 948 169113, Fax. 948 168924 Email: ayc@unavarra.es*

Ahora estudie el camino (de ida y de vuelta) que sigue el tráfico entre los PCs de la LAN y los del laboratorio o de Internet.

Punto de control: Muestre al profesor de prácticas la configuración en funcionamiento

## *6- Evaluación*

Mediante puntos de control